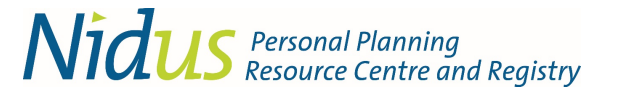

*Nidus is a Latin term for nest: symbolizing support and safety.* This is for information – not legal advice.

# *Making a RA9 – a Representation Agreement with authorities from section 9 of the BC Representation Agreement Act*

Click links on next page for more information and tips on making, registering and using RA9. Do NOT send any RA paperwork to Nidus by regular mail or email – it will be shredded or deleted.

### **Who can make the RA9?**

- You must be at least 19 years old to make the RA9. (19 is the age of adulthood in BC).
- You must also be cognitively capable to understand what the RA9 covers. We call this the traditional approach to capability (see graphic below).
	- When thinking what this means, think whether you can demonstrate understanding to others – who might be strangers to you – like a hospitalist (a doctor employed by a hospital). Are you able to understand the risks and benefits of a proposed treatment?

The BC Representation Agreement Act (RA Act) outlines the authorities a representative may have in section 7 or in section 9. Each section has different requirements about mental capability.

• An adult may be considered capable to make a Representation Agreement (RA) with authorities from section 7 (RA7) but not meet the capability requirements to make a RA9 See top of next page for links to RA7 forms.

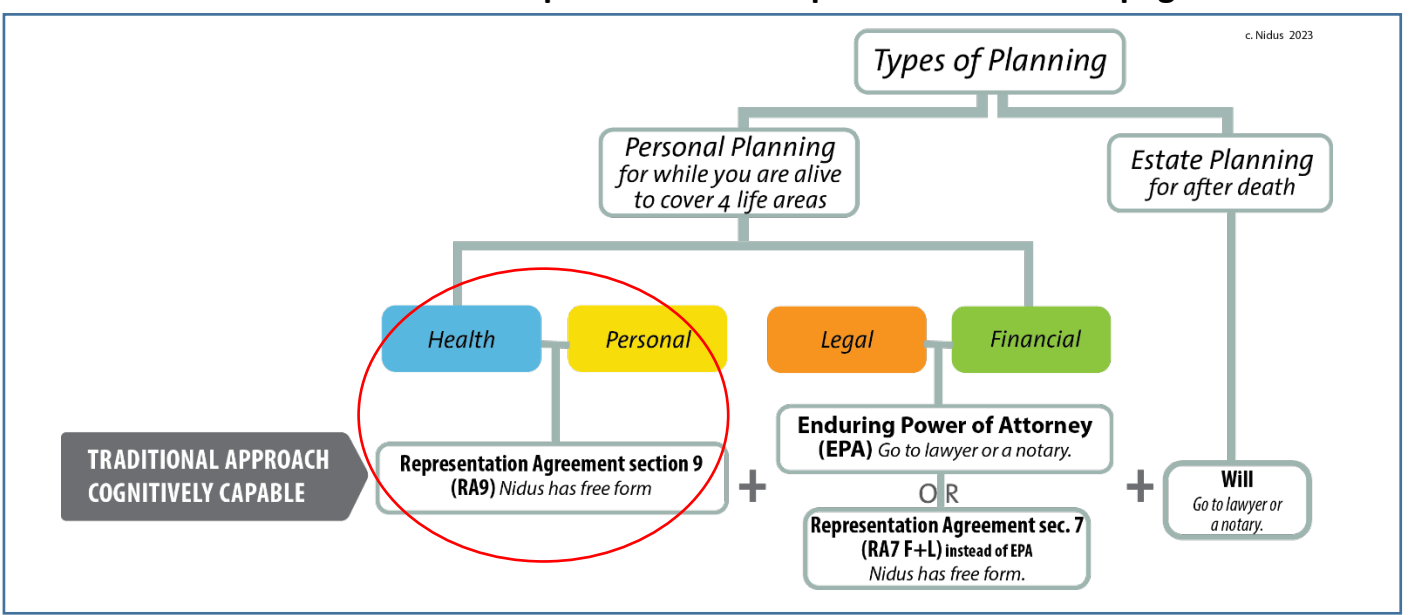

## **RA9 form is in separate PDF – but please read these 2 pages!**

**RECOMMENDATION:** Save this document and the [Basic RA9 form](https://nidus.ca/PDFs/Nidus_Form_BasicRA9.pdf) to your device. To avoid compatibility problems, open the PDF files using the universal software program called [Adobe Reader.](https://get.adobe.com/reader/)

**TIP:** You will need a printer and you need to be able to access information online. Get help if you are not familiar with technology. You complete the RA form in hardcopy, so signatures are originals.

**BEFORE YOU START** – Click to read the [RA Overview](https://www.nidus.ca/PDFs/Nidus_FactSheet_RA_Overview.pdf) and [RA9](https://nidus.ca/PDFs/Nidus_FactSheet_RA_Section9.pdf) fact sheets.

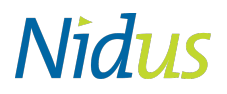

## **Do you have the right package?**

If you are helping an adult to manage their affairs and make decisions because they have cognitive difficulties, a RA with authorities from section 7 is more appropriate.

See the RA7All or RA7H+P forms at<https://nidus.ca/ra-forms/>

## **What does the RA9 cover?**

- As you can see from the graphic on page 1, the RA9 has authorities for health care and personal care. It does not have any authorities for financial matters. (See Snapshot link below.)
- The Basic RA9 provided here is free and is for naming 1 representative and 1 alternate representative (optional).

**TIP:** Making a new RA does not automatically cancel a previous one. See link below about Revoking.

This package is for self-help. Click links below for answers to frequently asked questions.

*Different Internet Browsers open links differently – you can change the settings. A Windows-based computer will handle some things differently than a Mac computer.* 

- > How to fill out form?- click [Sample RA9](https://nidus.ca/PDFs/Nidus_Form_BasicRA9-Sample.pdf)
- > Who to name in RA9? [Restrictions and Tips on Who to Name in RA](https://www.nidus.ca/PDFs/Nidus_Info_Roles&Restrictions_RA.pdf)
- > How is signing done? [Tips for Signing](https://www.nidus.ca/PDFs/Nidus_Info_Signing_RA9.pdf)
- > What are capability requirements for making RA9? [RA9 Capability](https://www.nidus.ca/PDFs/Nidus_Info_Capability_RA9_TraditionalPath.pdf)
- > Communicating wishes and values? [Tips for Adult's Wishes](https://nidus.ca/PDFs/Nidus_Info_AdultWishes_RA9.pdf)
- > Who gets copies? What happens to original? [Tips for Keeping Original and Distributing Copies](https://www.nidus.ca/PDFs/Nidus_Info_TipsOriginal&CopiesRA.pdf)
- > Where to register the RA9? [How to Register Completed RA](https://www.nidus.ca/PDFs/NidusRegistry_HowToRegister_RA.pdf)
- > How to Use RA9? click for General Guidelines [on privacy duty & right to access info](https://www.nidus.ca/PDFs/Nidus_Info_GeneralGuidelinesUsingRA.pdf)
- > [Snapshot of RA9](https://nidus.ca/PDFs/Nidus_Snapshot_RA9Authorities.pdf) Authorities and [Details on using RA9](https://nidus.ca/PDFs/Nidus_Info_TipsUsingRA9_forHealth.pdf)

----------------

- > [Making Changes](https://www.nidus.ca/PDFs/Nidus_Info_Making_Changes_to_RA.pdf) to RA What if change of address? What if change of people?
- > [Revoking \(cancelling\) RA](https://www.nidus.ca/PDFs/Nidus_Info_Revoke_RA.pdf)
- > More Information and fact sheets at **[nidus.ca](http://www.nidus.ca/)** > click Information (top menu bar). Choose a topic for general information, scroll down for FAQ and PDF fact sheets.

### **The Basic RA9 form is available as a separate file in PDF format.** Click for [Terms of Use](http://www.nidus.ca/PDFs/Nidus_TermsUse_BasicForms_RA9.pdf)

Th[e Basic RA9](https://nidus.ca/PDFs/Nidus_Form_BasicRA9.pdf) form is 8 pages. Download/Save it to your device and open with [Adobe Reader](https://get.adobe.com/reader/) then:

- Type in the fillable fields and print a hardcopy, then complete it with dates and signatures. OR
- Print a hardcopy and handwrite neatly in fields, then complete it with dates and signatures.

Make a digital copy of the completed RA9 for your records – this involves getting it scanned in PDF format (all pages in one file). Then you can upload the scan to the Nidus Registry. (See link above on How to Register for tips about scanning as PDF.)

A medical assessment is not required for making any type of RA. A legal professional is not required for making any type of RA and it can be a problem if you go to a lawyer or notary public for the RA7.